## Fichier:Montaje 3DSteel V2 - Tutorial 4 - Puesta a Punto 5.jpg

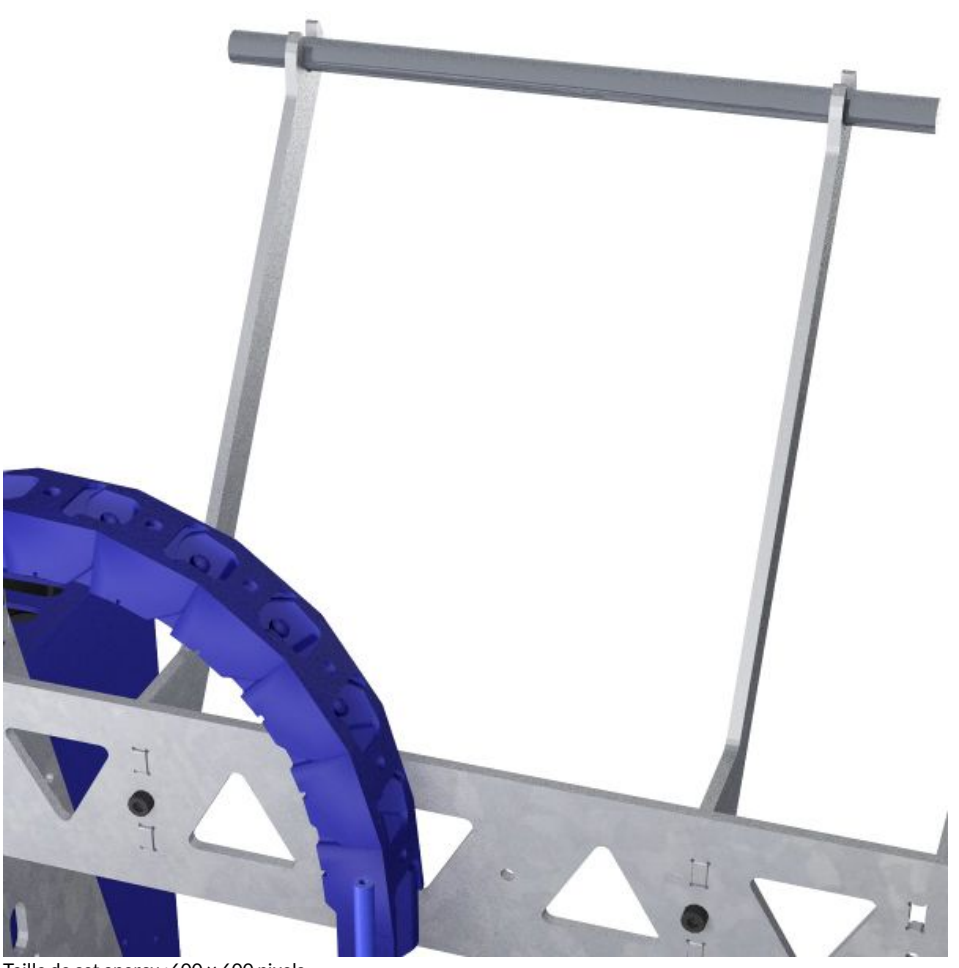

Taille de cet aperçu :600 × 600 [pixels](https://wikifab.org/images/thumb/2/26/Montaje_3DSteel_V2_-_Tutorial_4_-_Puesta_a_Punto_5.jpg/600px-Montaje_3DSteel_V2_-_Tutorial_4_-_Puesta_a_Punto_5.jpg). Fichier [d'origine](https://wikifab.org/images/2/26/Montaje_3DSteel_V2_-_Tutorial_4_-_Puesta_a_Punto_5.jpg) (1 200 × 1 200 pixels, taille du fichier : 100 Kio, type MIME : image/jpeg) Montaje\_3DSteel\_V2\_-\_Tutorial\_4\_-\_Puesta\_a\_Punto\_5

## Historique du fichier

Cliquer sur une date et heure pour voir le fichier tel qu'il était à ce moment-là.

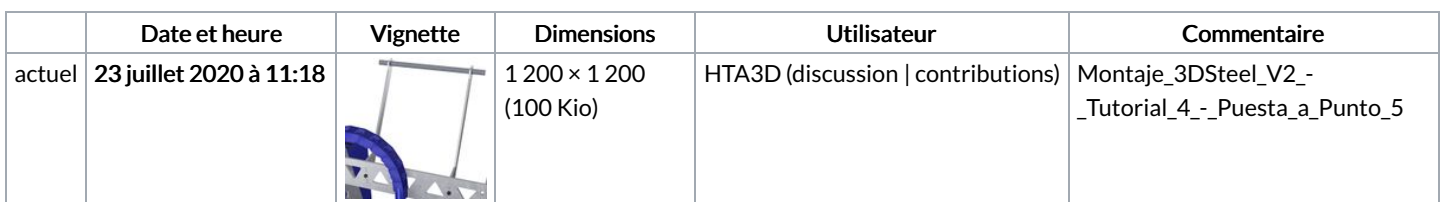

Vous ne pouvez pas remplacer ce fichier.

## Utilisation du fichier

Le fichier suivant est un doublon de celui-ci (plus de [détails](https://wikifab.org/wiki/Sp%25C3%25A9cial:Recherche_fichier_en_double/Montaje_3DSteel_V2_-_Tutorial_4_-_Puesta_a_Punto_5.jpg)) :

[Fichier:Montaje](https://wikifab.org/wiki/Fichier:Montaje_P3steel_-_Tutorial_4_-_Puesta_a_Punto_5.jpg) P3steel - Tutorial 4 - Puesta a Punto 5.jpg

La page suivante utilise ce fichier :

[Montaje](https://wikifab.org/wiki/Montaje_3DSteel_V2_-_Tutorial_4_-_Puesta_a_Punto) 3DSteel V2 - Tutorial 4 - Puesta a Punto